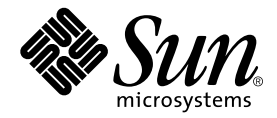

# Netra<sup>™</sup> T1 AC200 and DC200 Server User's Guide

Sun Microsystems, Inc. 901 San Antonio Road Palo Alto, CA 94303 U.S.A. 650-960-1300

Part No. 806-5978-11 August 2001, Revision A

Send comments about this document to: docfeedback@sun.com

Copyright 2001 Sun Microsystems, Inc., 901 San Antonio Road, Palo Alto, CA 94303-4900 U.S.A. All rights reserved.

This product or document is distributed under licenses restricting its use, copying, distribution, and decompilation. No part of this product or document may be reproduced in any form by any means without prior written authorization of Sun and its licensors, if any. Third-party software, including font technology, is copyrighted and licensed from Sun suppliers.

Parts of the product may be derived from Berkeley BSD systems, licensed from the University of California. UNIX is a registered trademark in the U.S. and other countries, exclusively licensed through X/Open Company, Ltd.

Sun, Sun Microsystems, the Sun logo, AnswerBook2, docs.sun.com, Solaris, Sun Enterprise, OpenBoot, SunSolve, and Netra are trademarks, registered trademarks, or service marks of Sun Microsystems, Inc. in the U.S. and other countries. All SPARC trademarks are used under license and are trademarks or registered trademarks of SPARC International, Inc. in the U.S. and other countries. Products bearing SPARC trademarks are based upon an architecture developed by Sun Microsystems, Inc.

The OPEN LOOK and Sun™ Graphical User Interface was developed by Sun Microsystems, Inc. for its users and licensees. Sun acknowledges the pioneering efforts of Xerox in researching and developing the concept of visual or graphical user interfaces for the computer industry. Sun holds a non-exclusive license from Xerox to the Xerox Graphical User Interface, which license also covers Sun's licensees who implement OPEN LOOK GUIs and otherwise comply with Sun's written license agreements.

Federal Acquisitions: Commercial Software—Government Users Subject to Standard License Terms and Conditions.

DOCUMENTATION IS PROVIDED "AS IS" AND ALL EXPRESS OR IMPLIED CONDITIONS, REPRESENTATIONS AND WARRANTIES, INCLUDING ANY IMPLIED WARRANTY OF MERCHANTABILITY, FITNESS FOR A PARTICULAR PURPOSE OR NON-INFRINGEMENT, ARE DISCLAIMED, EXCEPT TO THE EXTENT THAT SUCH DISCLAIMERS ARE HELD TO BE LEGALLY INVALID.

Copyright 2001 Sun Microsystems, Inc., 901 San Antonio Road, Palo Alto, CA 94303-4900 Etats-Unis. Tous droits réservés.

Ce produit ou document est distribué avec des licences qui en restreignent l'utilisation, la copie, la distribution, et la décompilation. Aucune partie de ce produit ou document ne peut être reproduite sous aucune forme, par quelque moyen que ce soit, sans l'autorisation préalable et écrite de Sun et de ses bailleurs de licence, s'il y en a. Le logiciel détenu par des tiers, et qui comprend la technologie relative aux polices de caractères, est protégé par un copyright et licencié par des fournisseurs de Sun.

Des parties de ce produit pourront être dérivées des systèmes Berkeley BSD licenciés par l'Université de Californie. UNIX est une marque déposée aux Etats-Unis et dans d'autres pays et licenciée exclusivement par X/Open Company, Ltd.

Sun, Sun Microsystems, le logo Sun, AnswerBook2, docs.sun.com, Solaris, Sun Enterprise, OpenBoot, SunSolve, et Netra sont des marques de fabrique ou des marques déposées, ou marques de service, de Sun Microsystems, Inc. aux Etats-Unis et dans d'autres pays. Toutes les marques SPARC sont utilisées sous licence et sont des marques de fabrique ou des marques déposées de SPARC International, Inc. aux Etats-Unis et dans d'autres pays. Les produits portant les marques SPARC sont basés sur une architecture développée par Sun Microsystems, Inc.

L'interface d'utilisation graphique OPEN LOOK et Sun™ a été développée par Sun Microsystems, Inc. pour ses utilisateurs et licenciés. Sun reconnaît les efforts de pionniers de Xerox pour la recherche et le développement du concept des interfaces d'utilisation visuelle ou graphique pour l'industrie de l'informatique. Sun détient une licence non exclusive de Xerox sur l'interface d'utilisation graphique Xerox, cette licence couvrant également les licenciés de Sun qui mettent en place l'interface d'utilisation graphique OPEN LOOK et qui en outre se conforment aux licences écrites de Sun.

LA DOCUMENTATION EST FOURNIE "EN L'ETAT" ET TOUTES AUTRES CONDITIONS, DECLARATIONS ET GARANTIES EXPRESSES OU TACITES SONT FORMELLEMENT EXCLUES, DANS LA MESURE AUTORISEE PAR LA LOI APPLICABLE, Y COMPRIS NOTAMMENT TOUTE GARANTIE IMPLICITE RELATIVE A LA QUALITE MARCHANDE, A L'APTITUDE A UNE UTILISATION PARTICULIERE OU A L'ABSENCE DE CONTREFAÇON.

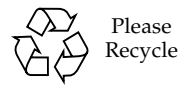

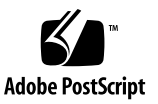

### [Contents](#page-22-0)

### **[Part I Installation and Configuration](#page-22-0)**

#### **[1. Introduction 1-1](#page-24-0)**

- [1.1 Overview of the Netra T1 Server 1-2](#page-25-0)
- [1.2 Contents of the Ship Kit 1-3](#page-26-0)
- [1.3 Optional Hardware and Software 1-5](#page-28-0)
- [1.4 Front Panel 1-6](#page-29-0)
- [1.5 Back Panel 1-7](#page-30-0)
- [1.6 The Fans Inside the Netra T1 Server 1-8](#page-31-0)
- [1.7 Tools You Need for Installation 1-8](#page-31-1)
- [1.8 Environmental Specifications 1-9](#page-32-0)
	- [1.8.1 Tolerance of Environmental Conditions 1-9](#page-32-1)
	- [1.8.2 Acoustic Noise Generated by the Netra T1 Server 1-9](#page-32-2)
	- [1.8.3 Environmental Compliance Information 1-9](#page-32-3)
- [1.9 Choosing Between a Rack and a Cabinet 1-10](#page-33-0)

#### **[2. Power and Cooling 2-1](#page-34-0)**

- [2.1 Operating Power Limits and Ranges 2-2](#page-35-0)
- [2.2 Power Consumption 2-3](#page-36-0)
- [2.3 Estimating Heat Dissipation 2-4](#page-37-0)

### **3. Using DC Power 3-1**

- 3.1 Grounding the Netra T1 DC200 Server 3-2
- 3.2 Assembling the DC Power Connectors 3-3
	- 3.2.1 The Insulated Conductors You Need to Use 3-3
	- 3.2.2 Assembling the DC Input Power Cable 3-3
	- 3.2.3 Installing the Strain Relief Housings 3-6

### **4. Installing Optional Hardware Components 4-1**

- 4.1 Installing and Removing Hot-Pluggable Hard Disk Drives 4-2
- 4.2 Opening the Netra T1 Server 4-4
- 4.3 Identifying Server Components 4-6
- 4.4 Installing and Removing a CD-ROM Drive 4-7
	- 4.4.1 Installing a CD-ROM Drive 4-7
	- 4.4.2 Removing a CD-ROM Drive 4-9
- 4.5 Installing and Removing Memory 4-9
- 4.6 Installing and Removing a PCI Card 4-11
	- 4.6.1 Installing a PCI Card 4-11
	- 4.6.2 Removing a PCI Card 4-14
- 4.7 Replacing the Server's Top Cover 4-15

### **5. Installing the Server Into a Rack 5-1**

- 5.1 Installing Into a 19-Inch Four-Post Rack 5-2
	- 5.1.1 The 19-Inch Rackmounting Kit 5-2
	- 5.1.2 Assembling the Slides and Mounting the Server 5-3
	- 5.1.3 Fitting the Cable Management Bracket 5-10
	- 5.1.4 Tips for Using a Sun StorEdge 72-inch Rack 5-11
- 5.2 Installing Into a Two-Post Relay Rack 5-12
	- 5.2.1 The Fixed Mounting Bracket Kit 5-12
	- 5.2.2 Attaching the Fixed Mounting Brackets 5-12

### **6. Connecting the Cables 6-1**

- 6.1 Connecting the Cables to the Server 6-2
- 6.2 Using a Single DC Power Cord 6-4
- 6.3 Setting Up Serial Connections 6-4
	- 6.3.1 Connecting to a Terminal Server 6-5
	- 6.3.2 Using a DB-25 Adapter for Your Serial Link 6-7
	- 6.3.3 Using a DB-9 Adapter for Your Serial Link 6-8
	- 6.3.4 Settings for the Serial Connections 6-9
- 6.4 Connecting to the Netra T1 Server From a Laptop Running Microsoft Windows 6-9
	- 6.4.1 Connecting the Netra T1 Server to the Laptop 6-9
	- 6.4.2 Using Microsoft Windows HyperTerminal 6-11

#### **7. Powering On the Netra T1 Server 7-1**

- 7.1 Preparing to Configure the Server 7-2
	- 7.1.1 Configuring Using a Terminal Server 7-2
	- 7.1.2 Configuring From a Terminal or Workstation 7-2
- 7.2 Powering On the Server 7-3
	- 7.2.1 Powering On for the First Time With the Server's Details Registered at a Name Server 7-3
	- 7.2.2 Powering On the Server for the First Time Without Having Its Details Registered 7-4
	- 7.2.3 Powering On a Standalone Server for the First Time 7-6
	- 7.2.4 Clearing Your Configuration and Starting Again 7-7
- 7.3 Using the Power (On/Standby) Switch 7-8

#### **Part II Remote and Local Management**

#### **8. Managing the Netra T1 Server From the** lom> **Prompt 8-1**

- 8.1 Introduction to Lights-Out Management 8-2
- 8.2 Powering On or Resetting the Server From the LOMlite2 Shell 8-3
	- 8.2.1 Powering the Server On or Down to Standby Mode 8-4
	- 8.2.2 Displaying the lom> Prompt 8-4
- 8.2.3 Exiting From the lom> Prompt 8-5
- 8.2.4 Resetting the Server 8-5
- 8.2.5 Displaying the ok or kadb Prompt 8-6
- 8.2.6 Controlling the Server's Booting Behavior 8-6
- 8.3 Monitoring the Server From the LOMlite2 Shell 8-8
	- 8.3.1 Checking How Long the Server Has Been Running 8-8
	- 8.3.2 Checking the Current Status of All Components 8-8
	- 8.3.3 Viewing the LOMlite2 Device's Event Log 8-10
	- 8.3.4 Checking That a Component Has Been Fixed 8-12
- 8.4 Setting Up LOMlite2 Privileges for Named Users 8-13
	- 8.4.1 Permissions Available for LOMlite2 Users 8-13
	- 8.4.2 Creating a LOMlite2 User Account 8-14
	- 8.4.3 Specifying the Password for a LOMlite2 User Account 8-14
	- 8.4.4 Viewing Details of a LOMlite2 User Account 8-15
	- 8.4.5 Changing Your Own User Password 8-15
	- 8.4.6 Deleting a LOMlite2 User Account 8-15
	- 8.4.7 Specifying Permissions for a Named User 8-16
	- 8.4.8 Quitting a LOMlite2 Named User Session 8-17
- 8.5 Setting the LOMlite2 Device's Configurable Variables 8-17
	- 8.5.1 Turning the Fault LED on 8-17
	- 8.5.2 Turning the Fault LED off 8-17
	- 8.5.3 Setting the alarmon *n* Software Flag 8-18
	- 8.5.4 Setting the alarmoff *n* Software Flag 8-18
	- 8.5.5 Stopping the LOMlite2 Sending Event Reports to the Serial A/LOM port 8-18
- 8.6 Separating the LOMlite2 From the Console on the Serial A/LOM Port 8- 19
	- 8.6.1 Dedicating Serial A/LOM to the LOMlite2 8-19
	- 8.6.2 Sharing Serial A/LOM Between the LOMlite2 and the Console 8- 20
- 8.7 Viewing the Event Reports That the LOMlite2 Sends to syslogd 8-20
- 8.8 The LOMlite2 Shell Command List 8-21
- 8.9 Checking the Status of the Server's Fans 8-24

### **9. Managing the Netra T1 Server From the Solaris Prompt 9-1**

- 9.1 Monitoring the System From Solaris 9-2
	- 9.1.1 Viewing Online LOMlite2 Documentation 9-2
	- 9.1.2 Checking the Power Supply Unit (lom -p) 9-2
	- 9.1.3 Checking the Fans (lom -f) 9-3
	- 9.1.4 Checking the Supply Rail Voltages and Internal Circuit Breakers  $(1cm -v)$  9-3
	- 9.1.5 Checking the Internal Temperature (1 om -t) 9-4
	- 9.1.6 Checking the Status of the Fault LED and Alarms (1om -1) 9-5
	- 9.1.7 Changing the LOMlite2 Automatic Server Restart Configuration  $(1cm -w)$  9-5
	- 9.1.8 Viewing the Configuration of the LOMlite2 Device (1om -c) 9-6
	- 9.1.9 Viewing All Component Status Data With the LOMlite2 Device's Configuration Data  $(1 \text{om } -a)$  9-6
	- 9.1.10 Viewing the Event Log (lom -e) 9-7
- 9.2 Configuring Automatic Server Restart (ASR) 9-8
	- 9.2.1 Configuring the LOMlite2 Watchdog to Restart the System After a Lockup 9-8
	- 9.2.2 Enabling the LOMlite2 Watchdog Process From Your Own Script or Command (lom -W on) 9-9
	- 9.2.3 Setting the Hardware Reset Option From a Script or Command (lom -R on) 9-10
- 9.3 Other LOM Tasks You Can Perform From Solaris 9-11
	- 9.3.1 Turning Alarms On and Off (lom -A) 9-11
	- 9.3.2 Turning the Fault LED On and Off (lom -F) 9-11
	- 9.3.3 Changing the First Character of the Sequence for Escaping to the  $lom$ -Prompt ( $lom$  -X) 9-12
	- 9.3.4 Stopping the LOMlite2 from Sending Reports to the Serial A/LOM Port  $(lom -E of f)$  9-12
- 9.3.5 Removing Driver Protection From the LOMlite2 Driver (1om -U) 9-13
- 9.3.6 Making the LOMlite2 Interface Backward Compatible (1om -B) 9-14
- 9.3.7 Upgrading the LOMlite2 Firmware (lom -G *filename*) 9-14

### **Part III Troubleshooting and Maintenance**

### **10. Troubleshooting 10-1**

- 10.1 Solutions to Problems You Might Encounter 10-2
- 10.2 Interpreting the Front and Back Panel LEDs 10-4

### **11. Replacing a Server or Replacing Individual Components 11-1**

- 11.1 Replacing a Server 11-2
- 11.2 Field Replaceable Units 11-4
- 11.3 Replacing the Memory Card Reader for the System Configuration Card 11-5
- 11.4 Replacing the CD-ROM Drive, Cable, and Paddleboard 11-7
- 11.5 Replacing the NVRAM Chip 11-9
- 11.6 Replacing the System Board 11-12
	- 11.6.1 Removing the Old System Board 11-12
	- 11.6.2 Installing the New System Board 11-13
- 11.7 Replacing the Power Supply Unit 11-15
- 11.8 Replacing the Rear Fan Subassembly (Fans 1 and 2) 11-17
- 11.9 Replacing Fan 3 (CPU Fan) 11-19

### **Part IV Appendixes**

### **A. Configuring the LOMlite2 Device Driver A-1**

- A.1 The LOMlite2 Device Driver A-2
- A.2 Configuring the LOMlite2 Device Driver A-3

### **B. System Board Jumper Settings B-1**

**Index 1**

### Figures

- FIGURE 1-1 The Netra T1 Server 1-2
- FIGURE 1-2 Contents of the Ship Kit 1-4
- FIGURE 1-3 The Front Panel of the Netra T1 AC200 and DC200 Servers 1-6
- FIGURE 1-4 The Back Panel of the Netra T1 AC200 Server 1-7
- FIGURE 1-5 The Back Panel of the Netra T1 DC200 Server 1-7
- FIGURE 3-1 The Location of the Grounding Studs for Connecting the Two-Hole Lug 3-2
- FIGURE 3-2 Stripping the Insulation From the Wire 3-4
- FIGURE 3-3 Opening the DC Connector Cage Clamp (Lever Method) 3-4
- FIGURE 3-4 Opening the DC Connector Cage Clamp (Screwdriver Method) 3-5
- FIGURE 3-5 Assembling the DC Input Power Cable 3-5
- FIGURE 3-6 Inserting the Bottom Portion of the Strain Relief Housing 3-6
- FIGURE 3-7 Routing the Wires Out of the Strain Relief Housing 3-7
- FIGURE 3-8 Securing the Wires to the Strain Relief Housing 3-7
- FIGURE 3-9 Assembling the Strain Relief Housing 3-8
- FIGURE 4-1 Inserting and Removing Hard Disks 4-3
- FIGURE 4-2 Using the Antistatic Wrist Strap Supplied With the Server 4-4
- FIGURE 4-3 Removing the Top Cover 4-5
- FIGURE 4-4 Components of the Netra T1 Server 4-6
- FIGURE 4-5 Installing an Internal CD-ROM Drive 4-8
- FIGURE 4-6 Installing Memory into a Socket on the System Board 4-10
- FIGURE 4-7 The Rotating Retention Bracket and the Position of a PCI Card 4-12
- FIGURE 4-8 Using the PCI Card Retainer, Slide Support Rail, and Plastic Bracket 4-13
- FIGURE 4-9 Replacing the Top Cover 4-15
- FIGURE 5-1 Cable Management Bracket 5-2
- FIGURE 5-2 Positioning the Slide Mounts for a Sun StorEdge 72-Inch Tall Rack 5-3
- FIGURE 5-3 Positioning the Slide Mounts for a Standard 19-Inch Wide Rack 5-3
- FIGURE 5-4 Fastening the Slide Mounts to a Sun StorEdge 72-inch Tall Rack Rear View (Side Panels Removed for Clarity) 5-5
- FIGURE 5-5 Fastening the Slide Mounts to a Sun StorEdge 72-inch Expansion Rack Front View (Side Panels Removed for Clarity) 5-6
- FIGURE 5-6 Fastening the Slide Mounts to a Standard 19-inch Rack 5-7
- FIGURE 5-7 Sliding the Netra T1 Server Into a Standard 19-Inch Rack 5-8
- FIGURE 5-8 Adjusting the Slide Mounts and Screwing the Server Into the Rack 5-9
- FIGURE 5-9 Fitting the Cable Management Bracket to a Sun StorEdge or a Standard 19-Inch Rack 5-10
- FIGURE 5-10 Removing the Thumbscrew Brackets 5-12
- FIGURE 5-11 Fitting the Fixed Mounting Brackets 5-13
- FIGURE 5-12 The Netra T1 Server Installed in a Two-Post Rack 5-14
- FIGURE 6-1 Connecting the Cables to the Netra T1 AC200 Server 6-2
- FIGURE 6-2 Connecting the Cables to the Netra T1 DC200 Server 6-2
- FIGURE 6-3 Patch Panel Connection Between a Cisco L2511 and a Netra T1 Server 6-6
- FIGURE 6-4 Serial Port Pins 1 to 8 6-6
- FIGURE 6-5 Pins 1 to 8 on the Serial Ports 6-7
- FIGURE 6-6 Pins 1 to 8 on the Serial Ports 6-8
- FIGURE 1 Connecting the Netra T1 Server to the Serial Port on a Laptop 6-10
- FIGURE 7-1 Netra T1 DC200 Server Power (On/Standby) Switch 7-8
- FIGURE 7-2 Netra T1 AC200 Server Power (On/Standby) Switch 7-8
- FIGURE 8-1 The Location of the Lights-Out Management Device on the System Board 8-2
- FIGURE 8-2 Sample Output From the environment Command 8-9
- FIGURE 8-3 Sample LOMlite2 Device Event Log (Oldest Event Reported First) 8-10
- FIGURE 8-4 Locations of Fans 1, 2, 3, and 4 8-24
- FIGURE 9-1 Sample LOMlite2 Device Event Log (Oldest Event Reported First) 9-7
- FIGURE 10-1 Front Panel Power and Fault LEDs 10-5
- FIGURE 10-2 Back Panel Ethernet Link, Fault and Power LEDs 10-5
- FIGURE 11-1 Replacing the System Configuration Card 11-3
- FIGURE 11-2 Removing the System Configuration Card Reader 11-6
- FIGURE 11-3 Replacing the CD-ROM Paddleboard 11-8
- FIGURE 11-4 The Location of the NVRAM Chip 11-10
- FIGURE 11-5 Replacing the NVRAM Chip 11-11
- FIGURE 11-6 The System Board 11-14
- FIGURE 11-7 Replacing the Power Supply Unit 11-16
- FIGURE 11-8 Replacing the Rear Fan Subassembly (Fans 1 and 2) 11-18
- FIGURE 11-9 Pressing Down on the Long Arm of the Clip to Remove Fan 3 11-20
- FIGURE B-1 System Board Jumper Locations and Default Settings B-3

### Tables

TABLE 1-1 Contents of the Ship Kit 1-3 TABLE 1-2 Customer-Installable Hardware and Software Available for Netra T1 Servers 1-5 TABLE 2-1 Operating Power Limits and Ranges for Netra T1 Servers 2-2 TABLE 2-2 Power Consumption for the Available Configurations of the Netra T1 Server 2-3 TABLE 5-1 19-inch Rackmounting Kit 5-2 TABLE 5-2 Fixed Mounting Bracket Kit 5-12 TABLE 6-1 Serial Port Connection to a Terminal Server 6-6 TABLE 6-2 Pin Crossovers in the Sun DB-25 (25-pin) Adapter 6-7 TABLE 6-3 Pin Crossovers for a DB-9 (9-pin) Adapter 6-8 TABLE 6-4 Default Settings for Connecting to the Serial A/LOM or Serial B Port 6-9 TABLE 6-5 Crossovers Inside the 25x9-way D-type Female-to-Female Adapter 6-10 TABLE 8-1 Boot Modes 8-7 TABLE 8-2 LOM Commands 8-21 TABLE 11-1 FRUs Available for the Netra T1 AC200 and DC200 Servers 11-4 TABLE A-1 LOM Configuration File Parameters A-3 TABLE B-1 Factory-Default Jumper Settings B-2

### Preface

The *Netra T1 AC200 and DC200 Server User's Guide* describes how to install, manage, and maintain the Netra<sup>TM</sup> T1 AC200 and DC200 servers. The manual is intended for system administrators who have experience in setting up networked Solaris<sup>TM</sup> servers.

### How This Book Is Organized

#### **[Part I Installation and Configuration](#page-22-1)**

**[Chapter 1](#page-24-1)** introduces the Netra T1 AC200 and DC200 servers, lists the customerinstallable hardware and software components available for them, and identifies the main features of the servers' front and back panels.

**[Chapter 2](#page-34-1)** provides information about the power and cooling requirements for the Netra T1 AC200 and DC200 servers.

**Chapter 3** describes how to assemble the DC input power cable.

**Chapter 4** describes how to install optional (hot-pluggable) hard disk drives and also how to open a Netra T1 server, identify its components, and install a CD-ROM drive, memory DIMMs, and a PCI expansion card.

**Chapter 5** describes how to install a Netra T1 server into different types of racks.

**Chapter 6** describes how to connect the cables and set up serial connections to a Netra T1 server.

**Chapter 7** describes how to perform the initial power-on and configuration of a Netra T1 server.

#### **Part II Remote and Local Management**

**Chapter 8** describes how to use the LOMlite2 shell to power the server on and off or reset it remotely. It also describes how to use this shell to view status information about the server's fans, power supply, supply rails, operating temperature, and internal circuit breakers.

**Chapter 9** describes how to use the LOMlite2-specific Solaris commands to monitor and manage the system. This chapter also explains how to configure the LOMlite2 device to restart the Netra T1 server automatically after a system lockup.

### **Part III Troubleshooting and Maintenance**

**Chapter 10** lists some problems that you might encounter while setting up or using a Netra T1 server and tells you how to solve them. It also describes the server's LEDs.

**Chapter 11** lists the field-replaceable units (FRUs) that you can order for Netra T1 AC200 and DC200 servers.

### **Part IV Appendixes**

**Appendix A** describes the parameters you can configure in the LOMlite2 driver configuration file.

**Appendix B** provides the locations and the factory default settings of the jumpers on the system board.

# Using Solaris Commands

This document does not contain information on basic Solaris commands and procedures such as shutting down the system, booting the system, and configuring devices.

See one or more of the following for this information:

- AnswerBook2<sup>™</sup> online documentation for the Solaris software environment
- Other software documentation that you received with your system

# Typographic Conventions

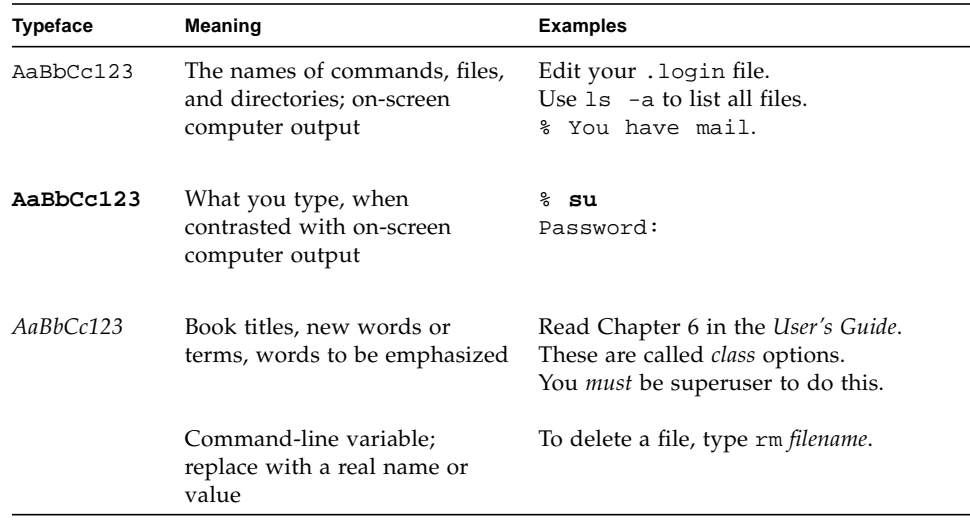

# Shell Prompts

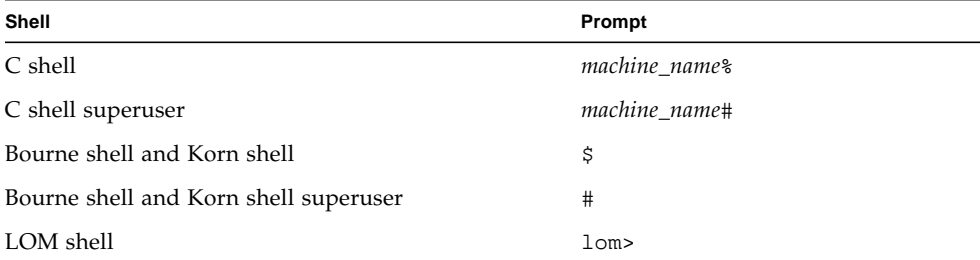

## Related Documentation

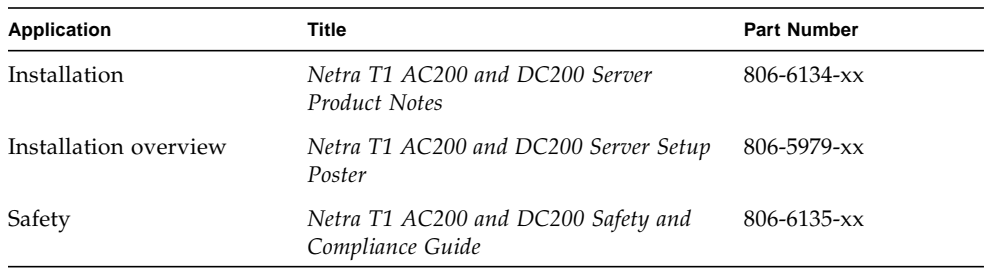

## Accessing Sun Documentation Online

A broad selection of Sun sytem documentation is located at: http://www.sun.com/products-n-solutions/hardware/docs

A complete set of Solaris documentation and many other titles are located at: http://docs.sun.com

### Sun Welcomes Your Comments

Sun is interested in improving its documentation and welcomes your comments and suggestions. You can email your comments to Sun at:

docfeedback@sun.com

Please include the part number (806-5978-11) of your document in the subject line of your email.

# Safety Precautions

For your protection, observe the following safety precautions when setting up your equipment:

- Follow all cautions and instructions marked on the equipment.
- Never push objects of any kind through openings in the equipment. Dangerous voltages may be present. Conductive foreign objects can produce a short circuit that could cause fire, electric shock, or damage to your equipment.

# Symbols

The following symbols may appear in this manual:

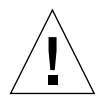

**Caution –** There is a risk of personal injury and equipment damage. Follow the instructions.

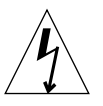

**Caution** – Hazardous voltages are present. To reduce the risk of electric shock and danger to personal health, follow the instructions.

# <span id="page-22-1"></span><span id="page-22-0"></span>PART **I** Installation and Configuration

### <span id="page-24-1"></span><span id="page-24-0"></span>Introduction

This chapter lists the features of the Netra T1 AC200 and DC200 servers, the contents of the ship kit, and the optional hardware and software that is available for them. It also describes the front and back panels, lists the tools you will need to use to install a server, and describes the servers' tolerance of, or suitability for, various environmental conditions. Finally, the chapter offers some guidance to help you decide whether to mount the system in a rack or a cabinet.

The chapter contains the following sections:

- [Section 1.1, "Overview of the Netra T1 Server" on page 1-2](#page-25-0)
- [Section 1.2, "Contents of the Ship Kit" on page 1-3](#page-26-0)
- [Section 1.3, "Optional Hardware and Software" on page 1-5](#page-28-0)
- [Section 1.4, "Front Panel" on page 1-6](#page-29-0)
- [Section 1.5, "Back Panel" on page 1-7](#page-30-0)
- [Section 1.6, "The Fans Inside the Netra T1 Server" on page 1-8](#page-31-0)
- [Section 1.8, "Environmental Specifications" on page 1-9](#page-32-0)
- [Section 1.9, "Choosing Between a Rack and a Cabinet" on page 1-10](#page-33-0)

## <span id="page-25-0"></span>1.1 Overview of the Netra T1 Server

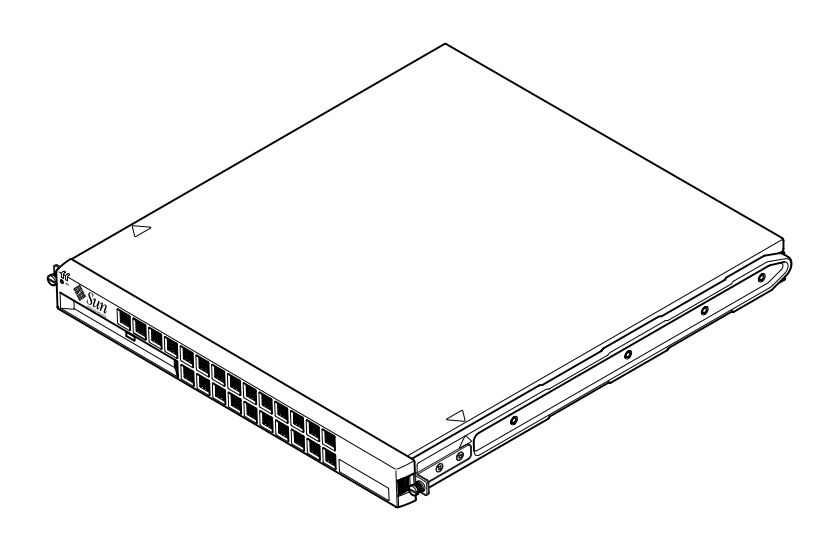

**FIGURE 1-1** The Netra T1 Server

The Netra T1 AC200 and DC200 servers are single-processor, thin (1 U) servers designed primarily for use by telecommunications carriers and internet service providers. They are also suitable for use within corporate customer networks, wherever there is a need to maximize the density of high-performance Solaris servers.

The Netra T1 AC200 server is powered by an AC supply. The Netra T1 DC200 server is powered by –48VDC/–60VDC supplies. This is the only difference between the two models.

The Netra T1 server has the following features:

- Rackmounting enclosure with single power supply
- UltraSPARC<sup>TM</sup> IIe 500 MHz processor
- Four DIMM sockets accepting 256- or 512-Mbyte PC133 memory modules (giving a maximum of 2 Gbytes of memory)
- One 33-MHz, 32-bit, 5V PCI card slot
- Two 10/100 Mbps RJ-45 Ethernet ports
- Console/Lights Out Management (LOM) RJ-45 serial port
- Second RJ-45 serial port
- Support for up to two low-profile, 3.5-inch Fast-40 (Ultra2SCSI) disks
- Support for a low-profile ATAPI CD-ROM drive
- Support for up to two USB connections
- External Fast-40 (Ultra2SCSI) Multimode 68-pin port

The Netra T1 server is designed to be rackmounted. Its components are housed in a casing with the following dimensions:

- Height:  $43.6$  mm  $(1.72$  inches)
- Width: 436.7 mm (17.2 inches)
- Depth: 478 mm (18.8 inches)
- Weight (when all option modules are installed): 10 kg (22 lb)

# <span id="page-26-0"></span>1.2 Contents of the Ship Kit

**TABLE 1-1** Contents of the Ship Kit

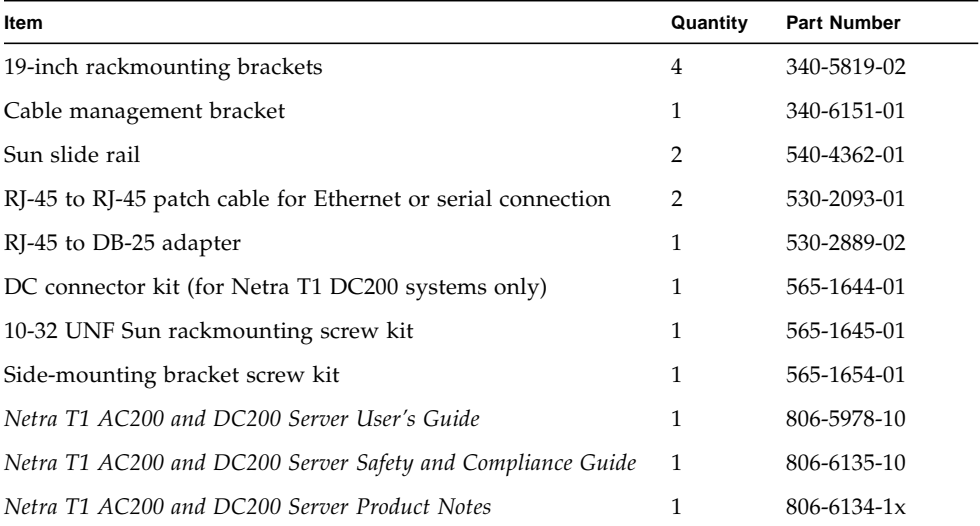

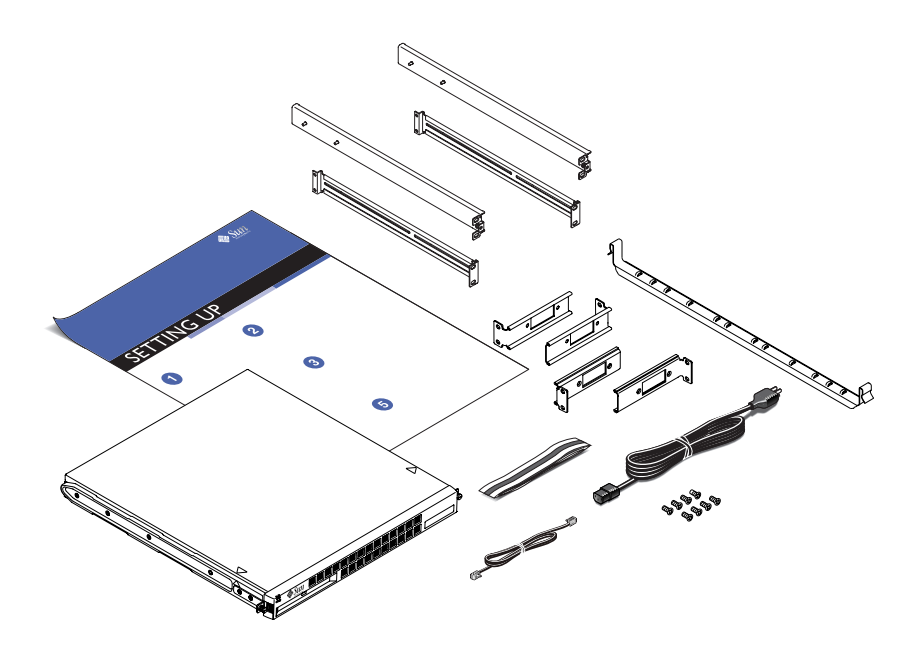

**FIGURE 1-2** Contents of the Ship Kit

# <span id="page-28-2"></span><span id="page-28-0"></span>1.3 Optional Hardware and Software

[TABLE 1-2](#page-28-1) lists the customer-installable hardware components and software packages that are available for the Netra T1 server. To order them, contact your local Sun sales representative.

**Note –** The 256- and 512-Mbyte DIMMs available for use in the Netra T1 AC200 and DC200 servers cannot be used in Netra t1 Model 100 or 105 servers.

<span id="page-28-1"></span>

| <b>Optional Components</b>                                | <b>Part Number</b> |
|-----------------------------------------------------------|--------------------|
| 19-inch rackmount kit                                     | X7085A             |
| 23-inch rackmount kit                                     | X6966A             |
| 24-inch rackmount kit                                     | X6967A             |
| 600-mm rackmount kit                                      | X6968A             |
| Internal CD-ROM drive                                     | X7088A             |
| 18-Gbyte hard disk                                        | X5239A             |
| 36-Gbyte hard disk                                        | X5244A             |
| 256-Mbyte DIMM                                            | X7091A             |
| 512-Mbyte DIMM                                            | X7092A             |
| Power splitter cable                                      | X7098A             |
| 5-pack serial port adapter                                | X6973A             |
| Gigabit Ethernet PCI Adapter 2.0                          | X1141A             |
| FastEthernet 10/100Base-T F/W UltraSCSI PCI Adapter 1.0   | X1032A             |
| FastEthernet 10/100Base-T PCI Adapter 2.0                 | X1033A             |
| Quad FastEthernet PCI Adapter (QFE)                       | X1034A             |
| High-Speed Serial Interface PCI Adapter 2.0               | X1155A             |
| ATM PCI Adapter 4.0 (155-Mbps Multi-Mode Fiber Interface) | X1157A             |
| ATM PCI Adapter 4.0 (155-Mbps UTP Interface)              | X1158A             |
| Dual-Channel UltraSCSI Differential PCI Host Adapter      | X6541A             |
| Serial Asynchronous Interface PCI Adapter                 | X2156A             |

**TABLE 1-2** Customer-Installable Hardware and Software Available for Netra T1 Servers

| <b>Optional Components</b>             | <b>Part Number</b> |
|----------------------------------------|--------------------|
| Crypto Accelerator PCI Adapter         | X1133A             |
| Single-Loop FC-AL PCI Host Adapter     | X6729A             |
| Gigabit Ethernet and FC-AL PCI Adapter | X2069A             |

**TABLE 1-2** Customer-Installable Hardware and Software Available for Netra T1 Servers

# <span id="page-29-0"></span>1.4 Front Panel

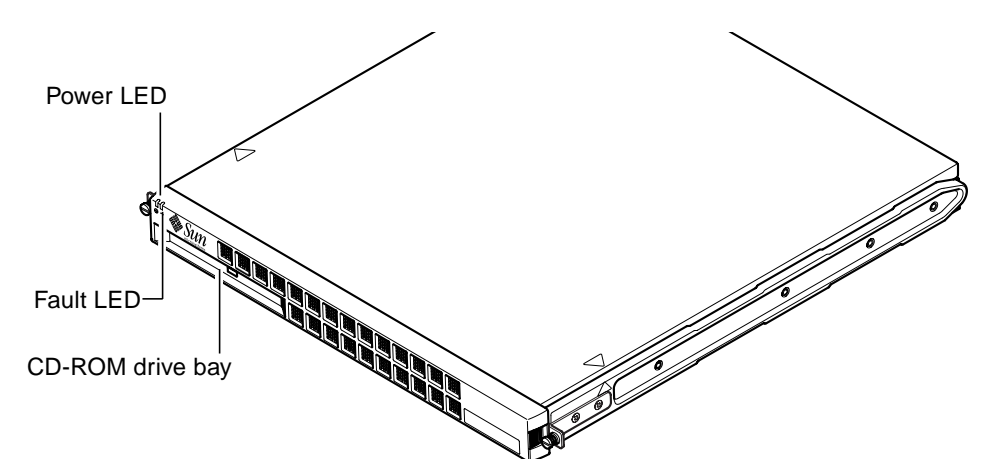

**FIGURE 1-3** The Front Panel of the Netra T1 AC200 and DC200 Servers

# <span id="page-30-0"></span>1.5 Back Panel

[FIGURE 1-4](#page-30-1) shows the components on the Netra T1 AC200 server's back panel.

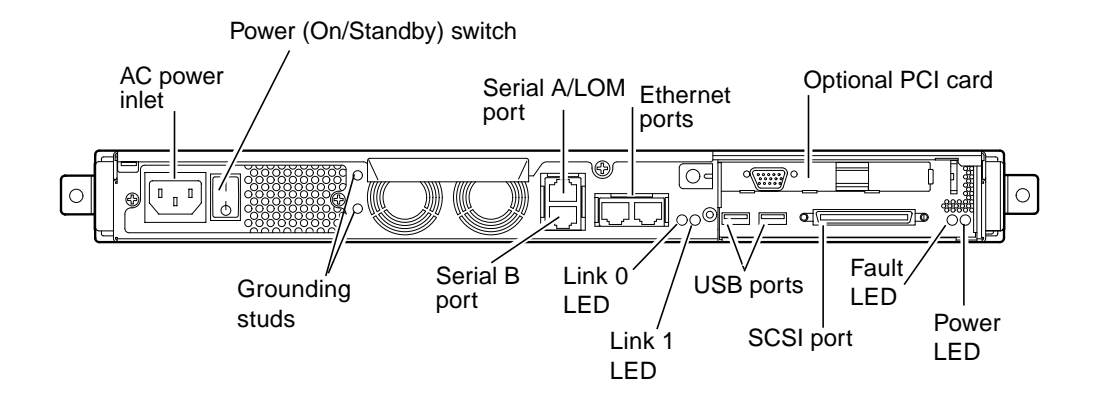

<span id="page-30-1"></span>**FIGURE 1-4** The Back Panel of the Netra T1 AC200 Server

[FIGURE 1-5](#page-30-2) shows the components on the Netra T1 DC200 server's back panel. Except for the power inlet, they are identical to those on the Netra T1 AC200.

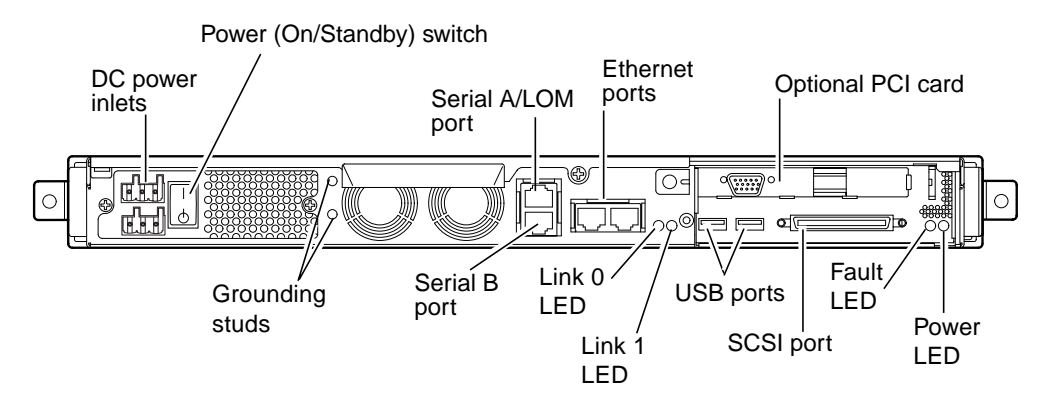

<span id="page-30-2"></span>**FIGURE 1-5** The Back Panel of the Netra T1 DC200 Server

## <span id="page-31-0"></span>1.6 The Fans Inside the Netra T1 Server

The Netra T1 contains four fans. These are monitored by the LOMlite2 device, so you can use the Lights-Out Management (LOM) commands to check their status.

**Note –** The arrangement of the components inside the Netra T1 AC200 and DC200 servers is not the same as it was inside the Netra t1 Model 100 and 105 servers. The fans are also numbered and positioned differently. For a diagram showing which fan is which inside a Netra T1 server, see "Identifying Server Components" on page 4-6.

# <span id="page-31-1"></span>1.7 Tools You Need for Installation

- An 8-mm wrench (for assembling the rackmounting).
- A small flat-head screwdriver (for levering the grilles when installing hard disks).
- An ESD pad and an antistatic wrist strap and earthing point (to protect the components of the system if you need to install any hardware options).
- A No. 2 Phillips screwdriver.
- For the Netra T1 DC200 server, a right-angled two-hole lug is supplied with the server. You will also need a crimping tool, such as the Thomas & Betts crimping tool (part number: TBM 5-S).

# <span id="page-32-0"></span>1.8 Environmental Specifications

### <span id="page-32-1"></span>1.8.1 Tolerance of Environmental Conditions

You can operate and store the system safely in the following conditions:

- Ambient temperature
	- Operating: 5°C to 40°C (temporary operation outside these limits is permitted for a maximum of 96 hours within the range  $-5^{\circ}$ C to  $55^{\circ}$ C)
	- Storage: –40<sup>°</sup>C to 70<sup>°</sup>C
- Relative humidity
	- Operating: 5% to 85% (non-condensing)
	- Storage: 10% to 95% (non-condensing)
- Altitude
	- Operating: –300m to +3000m
	- Storage:  $-300$ m to  $+12000$ m

#### ■ Earthquake

The system conforms to the NEBS requirements for earthquake zone 4

### <span id="page-32-2"></span>1.8.2 Acoustic Noise Generated by the Netra T1 Server

The server generates less than 60dBA at a distance of 23.67 inches (600mm) and a height of 59.17 inches (1500mm) while operating in an ambient temperature of 25˚C.

### <span id="page-32-3"></span>1.8.3 Environmental Compliance Information

- NEBS environmental criteria The system conforms to GR-63-CORE issue 1, October 1995
- Electromagnetic compatibility
	- Immunity: The system conforms to GR-1089-CORE and EN50082-1
	- Emissions: The system conforms to GR-1089-CORE, EN55022 Class A and FCC Class A
- Safety

The system conforms to UL 1950 (3rd edition), EN60950, GR-1089-CORE

# <span id="page-33-0"></span>1.9 Choosing Between a Rack and a Cabinet

You can install Netra T1 Servers in either racks or cabinets. Factors that might influence your decision include:

### ■ **Security**

If other people have access to the room in which your Netra systems are located, you can increase security by locking the systems in a cabinet.

### ■ **Thermal issues**

Cabinets often require additional fans, because the systems you install in them are generating heat in an enclosed space. Two-post racks, however, may require no special cooling systems.

### ■ **Flooring**

Two-post telco relay racks are designed so that cables can be run overhead. Cabinets often require cables to be run under the floor.

### *What's Next?*

When you have read this chapter, go to [Chapter 2](#page-34-2) to find out how to estimate the power and cooling requirements for your server.

## <span id="page-34-2"></span><span id="page-34-1"></span><span id="page-34-0"></span>Power and Cooling

This chapter contains information about the power consumption of the Netra T1 AC200 and DC200 servers. It also tells you how to estimate the amount of heat that your cooling system must dissipate.

The chapter contains the following sections:

- [Section 2.1, "Operating Power Limits and Ranges" on page 2-2](#page-35-0)
- [Section 2.2, "Power Consumption" on page 2-3](#page-36-0)
- [Section 2.3, "Estimating Heat Dissipation" on page 2-4](#page-37-0)

**Note –** The power supply on the Netra T1 AC200 server continues to regulate all outputs for at least 20 milliseconds after AC power is removed. On the Netra T1 DC200 server, the power supply continues to regulate all outputs for at least 4.5 milliseconds after DC power is removed.

**Note –** Standby power is available whenever input power is connected.

# <span id="page-35-0"></span>2.1 Operating Power Limits and Ranges

| <b>Description</b>                      | Netra T1 DC200 Server (DC power)                                                                                              | Netra T1 Server (AC power)                                                                                                    |
|-----------------------------------------|----------------------------------------------------------------------------------------------------|----------------------------------------------------------------------------------------------------|
| Maximum operating<br>current            | 4A @ -40 VDC                                                                                                    | 2A @ 90 VAC                                                                                                    |
| Maximum in-rush<br>current (cold start) | 20A peak upon a restart<br>performed 60 seconds or more<br>after the removal of DC power.                                     | 20A peak upon a restart<br>performed 60 seconds or more<br>after the removal of AC power.                                     |
| Maximum in-rush<br>current (warm start) | 40A peak upon a restart<br>performed less than 60 seconds<br>but more than 200 milliseconds<br>after the removal of DC power. | 40A peak upon a restart<br>performed less than 60 seconds<br>but more than 200 milliseconds<br>after the removal of AC power. |
| Maximum in-rush<br>current (hot start)  | 100A peak upon a restart<br>performed less than 200<br>milliseconds after the removal<br>of DC power.                         | 100A peak upon a restart<br>performed less than 200<br>milliseconds after the removal<br>of AC power.                         |
| Operating input<br>voltage range        | $-40$ to $-75$ VDC                                                                                                    | 90-264 $V_{rms}$                                                                                                    |
| Voltage frequency<br>range              | DC                                                                                                    | $47-63$ Hz                                                                                                    |
| Power factor                            | Not applicable                                                                                                    | $0.8 \text{ to } 1.0$                                                                                                    |
| BTU rating                              | 550 BTU                                                                                                    | 550 BTU                                                                                                    |

**TABLE 2-1** Operating Power Limits and Ranges for Netra T1 Servers

\* For both models, the in-rush current decays to the normal operating current in less than 200 milliseconds. The in-rush decaying peaks last for less than 3 milliseconds in each half cycle.

**Note –** The figures for the maximum operating current are provided to help you specify the fusing and cabling you need to use to deliver power to your equipment. However, these figures represent "worst-case" scenarios. They are unlikely to be observed in a real installation.

# <span id="page-36-0"></span>2.2 Power Consumption

To estimate the total power consumption for several Netra T1 servers installed in a single rack or cabinet, add together the individual power requirement figures for each Netra T1 server you have installed (see [TABLE 2-2](#page-36-1)**).**

<span id="page-36-1"></span>

| Netra T1<br>Model | <b>Hardware Options</b><br>Installed   | <b>Power Consumption</b><br>(Nominal) | <b>Power Consumption</b><br>(Maximum) |
|-------------------|----------------------------------------|---------------------------------------|---------------------------------------|
| AC200             | $1x18$ GB hard disk<br>$1x256$ MB DIMM | 70W                                   | 95 VA                                 |
| AC200             | $1x18$ GB hard disk<br>$2x256$ MB DIMM | 72W                                   | 100 VA                                |
| AC200             | $2x18$ GB hard disk<br>$2x512$ MB DIMM | 80W                                   | 110 VA                                |
| DC <sub>200</sub> | 1x18 GB hard disk<br>$1x256$ MB DIMM   | 62W                                   | 80W                                   |

**TABLE 2-2** Power Consumption for the Available Configurations of the Netra T1 Server

**Note –** Adding optional hardware components to your system will increase its power consumption. For a list of the optional hardware components available for these servers, see [Section 1.3, "Optional Hardware and Software" on page 1-5](#page-28-2).

# <span id="page-37-0"></span>2.3 Estimating Heat Dissipation

To estimate the heat generated by a Netra T1 server so that you can estimate the heat your cooling system must dissipate (see [Section 2.2, "Power Consumption" on](#page-36-0) [page 2-3](#page-36-0)) convert the figure for the server's power consumption from watts to BTU/hr.

A general formula for doing this is to multiply the figure for the power consumption by 3.415. For example, the heat that must be dissipated for a Netra T1 AC200 server containing a single hard disk drive and a single 256-MB DIMM is:

70 W x 3.415 = 240 BTU/hr

You can install up to 32 Netra T1 servers into a Sun StorEdge 72-inch rack. To estimate the heat your cooling system must dissipate, add together the nominal power consumption for each server in the rack, then multiply the result by 3.415. For example, 30 Netra T1 AC200 systems containing a single hard disk and a single 256-MB DIMM will generate the following heat:

 $(30 \times 70 \text{ W}) \times 3.415 = 7200 \text{ BTU/hr}$ 

*What's Next?*

When you have used this chapter to estimate the power and cooling requirements for your Netra T1 server, go to Chapter 3 which tells you how to assemble the DC input power cables for the Netra T1 DC200 server; or, if you are installing a Netra T1 AC200 server, go straight to Chapter 4 to find out how to install the optional hardware components available for both servers.